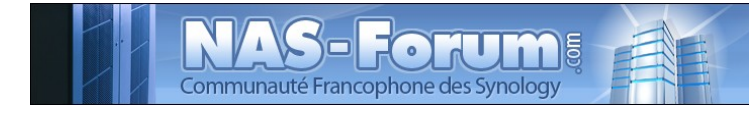

# **Synology**

## **Nas Synology CS 407 Installation NTP**

Ce fichier provient du site : https://padipfix.no-ip.info Auteur : nas.phil@gmail.com Création : 18/05/2008 - OpenOffice.org 3.1 Version : 2 Modification : 18/07/2009 Fichier : E:\Mes documents\tuto NAS LB\\_ Ajour \_\doc syno\revu\[tuto] syno ntp.odt Imprimer moi en recto/verso !!!!

## Table des matières

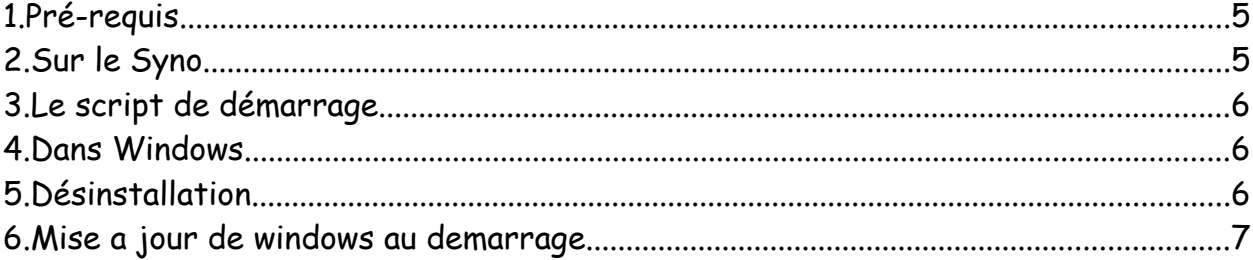

#### Les tests ont été effectués sur un CS407 avec le firmware 571beta

#### ATTENTION

#### Aucune garantie de bonne fin

Sauvegardez vos données avant d'effectuer des manipulations critiques

#### En cas de doutes une question avant de commencer sur

#### [www.nas-forum.com](http://www.nas-forum.com/)

#### pourra vous éviter bien des désagrément

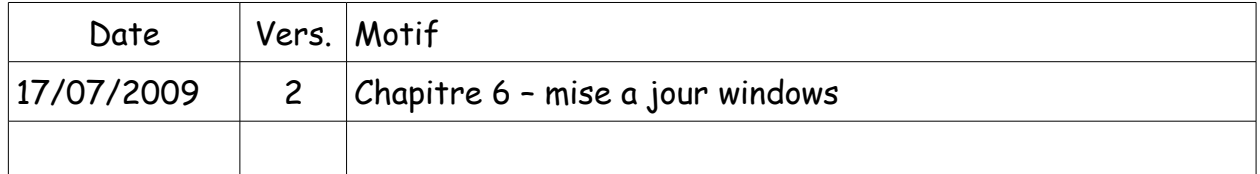

Licence :<http://creativecommons.org/licenses/by-nc-sa/2.0/fr/>

Vous êtes libres :

- de reproduire, distribuer et communiquer cette création au public
- de modifier cette création

Selon les conditions suivantes :

- Paternité. Vous devez citer le nom de l'auteur original de la manière indiquée par l'auteur de l'oeuvre ou le titulaire des droits qui vous confère cette autorisation (mais pas d'une manière qui suggérerait qu'ils vous soutiennent ou approuvent votre utilisation de l'oeuvre).
- Pas d'Utilisation Commerciale. Vous n'avez pas le droit d'utiliser cette création à des fins commerciales.
- Partage des Conditions Initiales à l'Identique. Si vous modifiez, transformez ou adaptez cette création, vous n'avez le droit de distribuer la création qui en résulte que sous un contrat identique à celui-ci.
- A chaque réutilisation ou distribution de cette création, vous devez faire apparaître clairement au public les conditions contractuelles de sa mise à disposition. La meilleure manière de les indiquer est un lien vers cette page web.
- Chacune de ces conditions peut être levée si vous obtenez l'autorisation du titulaire des droits sur cette oeuvre.
- Rien dans ce contrat ne diminue ou ne restreint le droit moral de l'auteur ou des auteurs.

Ce tuto concerne la mise en place d'un serveur NTP sur le syno.

Le but étant de pouvoir synchroniser tous les Pc / Mac de votre réseau grace à votre Syno.

## **1. Pré-requis**

Avoir un accès telnet,

IPKG installé

## **2. Sur le Syno**

Connexion telnet en root

Installation de ntp via ipkg

IPKG install ntp

Pour configurer ntp

cd /opt/etc/ntp

Puis ouvrir le fichier ntp.conf

nano ntp.conf

(pour ceux qui ont installé nano, VI pour les autres ou winSCP) le contenu correspond à cela :

#Default conf file for ntpd driftfile /var/spool/ntp/ntp.drift

server 0.pool.ntp.org server 1.pool.ntp.org server 2.pool.ntp.org

vous pouvez alors changer les serveurs par cela

server 0.fr.pool.ntp.org server 1.fr.pool.ntp.org server 2.fr.pool.ntp.org server 3.fr.pool.ntp.org

qui sont les adresses des pool des serveurs français.

A l'adresse suivante vous trouverez d'autres serveurs dispo

[http://www.cru.fr/services/ntp/serveurs\\_francais](http://www.cru.fr/services/ntp/serveurs_francais)

## **3. Le script de démarrage**

Le démon est mise en route au boot du syno, il se trouve dans /opt/etc/init.d et se nomme S77ntp

### **4. Dans Windows**

Par défaut le service de synchronisation est démarré et pointe sur un serveur microsoft. Pour ajouter votre ip pour la synchronisation, double clique droit sur l'horloge en bas a droite **ⅢODD**, 21:24

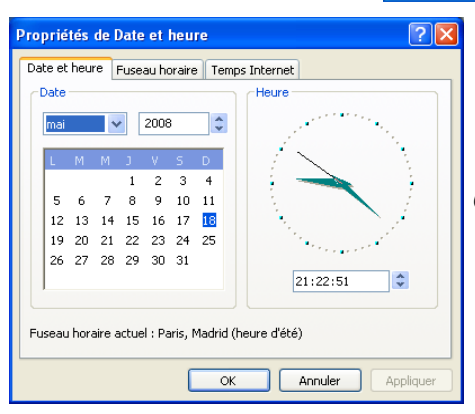

Cliquer ensuite sur temps internet

Case serveur mettre l'IP de votre syno et appliquer

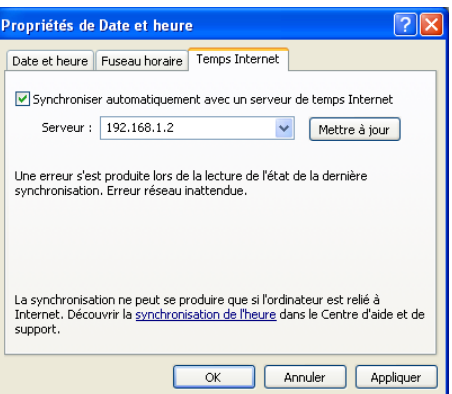

## **5. Désinstallation**

Pour arrêter l'application

ps | grep -v grep | grep 'ntp'

pour récupérer le N° de process répond par exemple

9244 root 956 S /opt/bin/ntpd -c /opt/etc/ntp/ntp.conf -f /var/spool/

donc (le n° de process est surement différent chez vous)

kill 9224

Puis suppression de l'installation

Ipkg remove ntp

puis

cd /opt/etc/ntp

supprimer le contenu du répertoire /opt/etc/ntp

puis supprimer le répertoire

cd .. rmdir /opt/etc/ntp

Puis

cd /opt/etc/init.d

effacer

rm S77ntp

aller

cd /var/spool/ntp

effacer tous les fichiers

rm \*

```
et pour finir le répertoire
```
cd .. rmdir /var/spool/ntp

## **6. Mise a jour de windows au demarrage**

Il n'est pas utile de monter un serveur, avec la commande suivante dans un batch effectué lors de votre démarrage de windows ce dernier se mettra à l'heure.

```
@Echo Mise a l'heure du PC sur le syno
@Echo.
net time \\192.168.1.2 /set /y > Nul
```
192.168.1.2 étant a remplacer par l'IP local de votre NAS.